# **Измеритель оптической мощности серии AE (AE100A; AE100B; AE120; AE160)**

**Версия 1.16** 

#### **Гарантия**

На прибор предоставляется гарантия сроком один (1) год с момента его покупки. Гарантия не может передаваться на другую продукцию и не распространяется на продукцию, которая была в употреблении или используется в демонстрационных целях.

Гарантия действительна при условии использования прибора в нормальных рабочих условиях и соблюдения правил технического обслуживания. Ответственность по настоящей гарантии ограничивается, на усмотрение компании поставщика, бесплатным ремонтом или заменой прибора или его компонентов (за исключением батарей и зарядных устройств).

Производитель не несет ответственности за дефекты или неисправности, возникшие вследствие нарушения правил использования и технического обслуживания прибора. А также за ремонт или модификацию прибора, которые были выполнены не специалистами компании производителя или ее авторизованным сервисным центром.

## **ОГЛАВЛЕНИЕ**

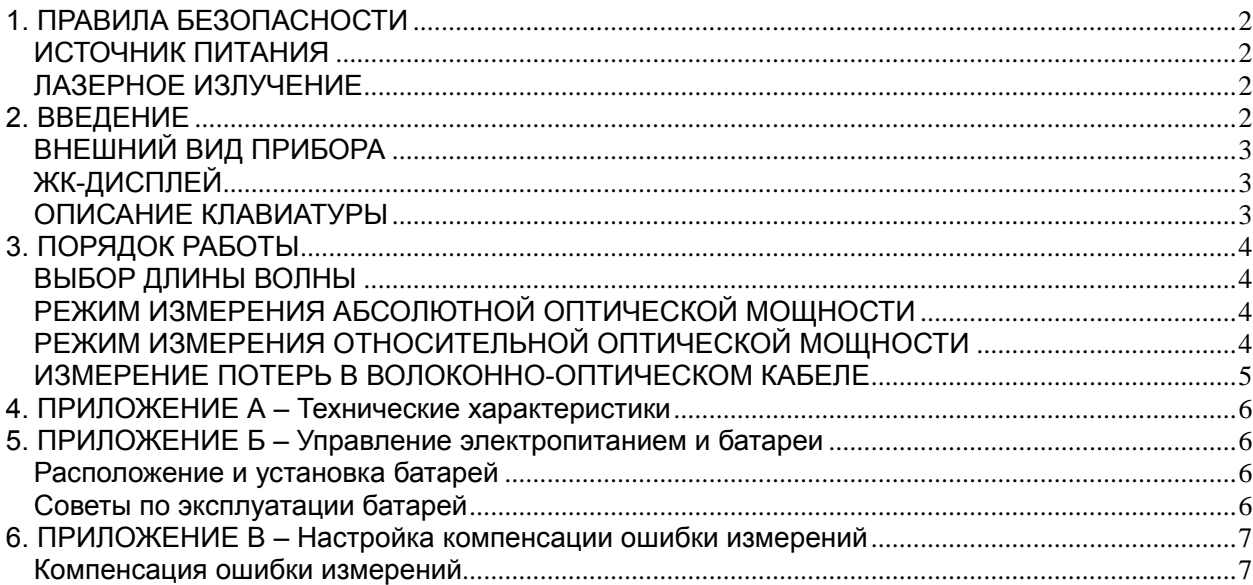

# <span id="page-1-0"></span>**1. ПРАВИЛА БЕЗОПАСНОСТИ**

## **ИСТОЧНИК ПИТАНИЯ**

Питание измерителя оптической мощности серии AE осуществляется от двух элементов питания размером AA 1,5 В или Ni-MH аккумуляторов.

#### *Внимание:*

## **При установке батарей в прибор соблюдайте полярность.**

## **ЛАЗЕРНОЕ ИЗЛУЧЕНИЕ**

Прибор не является источником лазерного излучения. При выполнении измерений во время работы оптического передатчика не допускайте воздействия на глаза лазерного излучения от открытых волоконно-оптических кабелей или оптических разъемов.

После завершения измерений установите защитный колпачок на оптический разъем прибора. Точность измерений может ухудшиться, если оптический разъем прибора длительное время открыт.

## **2. ВВЕДЕНИЕ**

Измеритель оптической мощности серии AE обеспечивает высокую точность измерений и позволяет экономить затраты.

Прибор поддерживает измерение оптических сигналов с длиной волны 1310 нм, 1490 нм, 1550 нм. Длина волны также может быть определена пользователем. Прибор поддерживает режимы измерений абсолютной и относительной оптической мощности. Процесс измерения предельно прост и выполняется с помощью только 4 клавиш на передней панели прибора.

Прибор оснащен ЖК-дисплеем, который предназначен для отображения следующих данных:

- \* Единицы измерения оптической мощности (дБм или Вт)
- \* Длина волны
- \* Индикатор уровня заряда батареи
- \* Числовое значение результата измерений

Конструкция прибора была разработана профессиональными инженерами. Вес прибора составляет всего 166 грамм. Ni-MH аккумулятор обеспечивает работу прибора в течение более 50 часов.

# <span id="page-2-0"></span>**ВНЕШНИЙ ВИД ПРИБОРА**

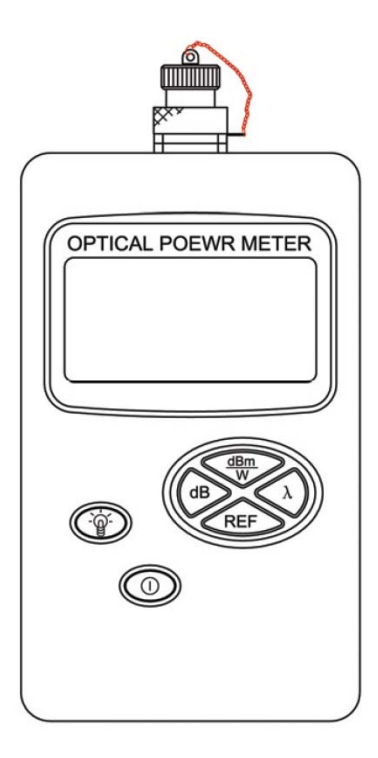

# **ЖК-ДИСПЛЕЙ**

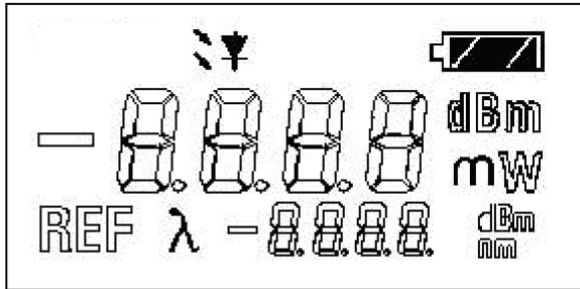

# **ОПИСАНИЕ КЛАВИАТУРЫ**

- Клавиша переключения длины волны

- Клавиша выбора единиц измерения

В режиме измерения абсолютной оптической мощности нажмите эту клавишу для отображения единиц измерения. Клавиша предназначена для перехода из режима измерения относительной оптической мощности обратно в режим измерения абсолютной оптической мощности.

REF - В режиме измерения абсолютной оптической мощности нажмите и удерживайте эту клавишу, чтобы сохранить текущий результат измерения как контрольный уровень мощности (REF). При повторном нажатии этой клавиши на дисплее отобразится текущий контрольный уровень оптической мощности.

<span id="page-3-0"></span>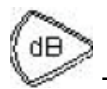

- Выбор режима измерения относительной оптической мощности.

#### **Режим измерения абсолютной оптической мощности:**

Результатом измерения является абсолютное значение, выраженное в дБм.

#### **Режим измерения относительной оптической мощности:**

Результатом измерения является разница между абсолютным значением и контрольным уровнем оптической мощности (REF), выраженная в дБ.

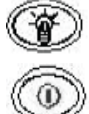

- Клавиша включения/выключения подсветки

- Клавиша вкл./выкл.

# **3. ПОРЯДОК РАБОТЫ**

В этом разделе описывается порядок работы для каждого типа измерений с помощью измерителя оптической мощности серии AE. Прибор поддерживает набор функций, доступ к которым осуществляется с помощью следующих клавиш прибора:

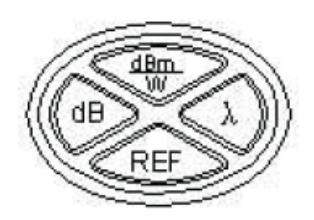

# **ВЫБОР ДЛИНЫ ВОЛНЫ**

Прибор поддерживает измерение оптических сигналов с длиной волны 1310 нм, 1490 нм, 1550 нм. Длина волны также может быть определена пользователем (укажите требуемую длину волны во время заказа прибора). Переключение длины

волны выполняется с помощью клавиши

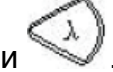

# **РЕЖИМ ИЗМЕРЕНИЯ АБСОЛЮТНОЙ ОПТИЧЕСКОЙ МОЩНОСТИ**

Для выполнения измерения сначала выберите требуемую длину волны, после

dBm чего нажмите клавишу для входа в режим измерения абсолютной оптической мощности. Снимите защитный колпачок с входного оптического разъема прибора и подключите к нему тестируемый волоконно-оптический кабель. Измеренный абсолютный уровень оптической мощности отобразится на дисплее.

# **РЕЖИМ ИЗМЕРЕНИЯ ОТНОСИТЕЛЬНОЙ ОПТИЧЕСКОЙ МОЩНОСТИ**

1. Включите прибор и сначала выберите требуемую длину волны. Войдите в режим измерения абсолютной оптической мощности и с помощью клавиши

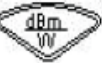

выберите единицы измерения в дБм.

- <span id="page-4-0"></span>2. Подключите источник оптического сигнала к прибору. На дисплее отобразится значение мощности выходного оптического сигнала в дБм.
- 3. Нажмите и удерживайте клавишу **REEL в течение 2 секунд**, чтобы сохранить измеренное значение мощности выходного оптического сигнала как контрольный уровень.
- 4. Нажмите клавишу для входа в режим измерения относительной оптической мощности. На дисплее должно отобразиться значение 0,00 дБ.
- 5. Отключите источник оптического сигнала от прибора и подключите к прибору тестируемый волоконно-оптический кабель. Результат измерения относительной мощности оптического сигнала отобразится на дисплее в дБ.

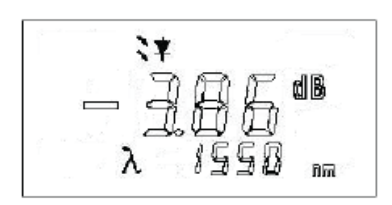

# **ИЗМЕРЕНИЕ ПОТЕРЬ В ВОЛОКОННО-ОПТИЧЕСКОМ КАБЕЛЕ**

dB

Режим измерения относительной мощности оптического сигнала позволяет определить потери в волоконно-оптическом кабеле.

- 1. Подключите источник оптического сигнала к прибору с помощью тестовой перемычки.
- 2. Включите прибор и выберите единицы измерения в дБм.
- 3. Включите источник оптического сигнала.
- 4. Нажмите и удерживайте клавишу **REFO, чтобы сохранить контрольный** уровень.
- 5. Отключите тестовую перемычку. Подключите тестируемый волоконнооптический кабель к источнику оптического сигнала и измерителю оптической мощности.

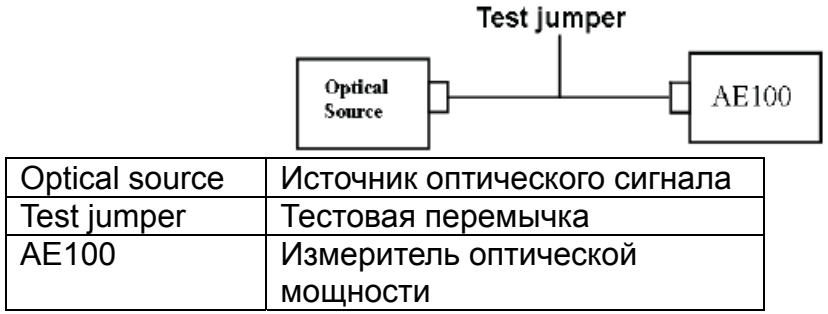

- 6. Нажмите клавишу для входа в режим измерения относительной оптической мощности.
- 7. На дисплее отобразится измеренное значение потерь в волоконнооптическом кабеле.

## <span id="page-5-0"></span>**4. ПРИЛОЖЕНИЕ А – Технические характеристики**

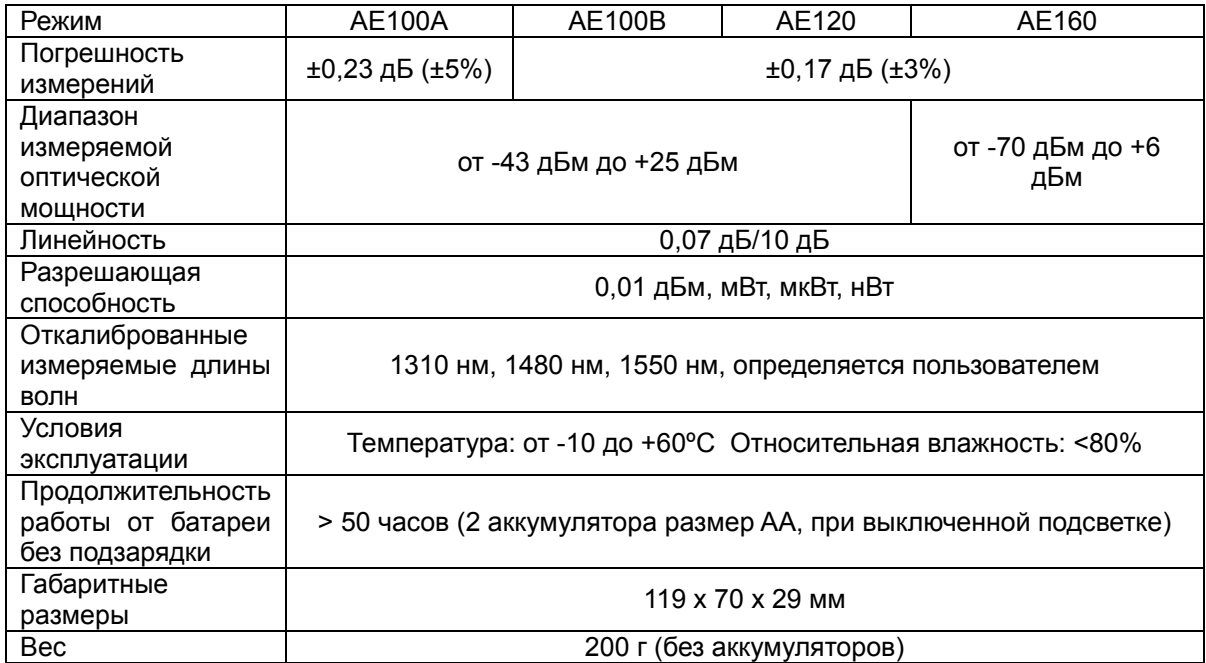

## **5. ПРИЛОЖЕНИЕ Б – Управление электропитанием и батареи**

## **Расположение и установка батарей**

Батареи расположены с задней стороны прибора. Чтобы извлечь или заменить батареи, отодвиньте вниз крышку батарейного отсека и извлеките батареи.

При установке батарей соблюдайте полярность. Вставьте крышку аккумуляторного отсека в направляющую канавку и движением вверх закройте ее до щелчка.

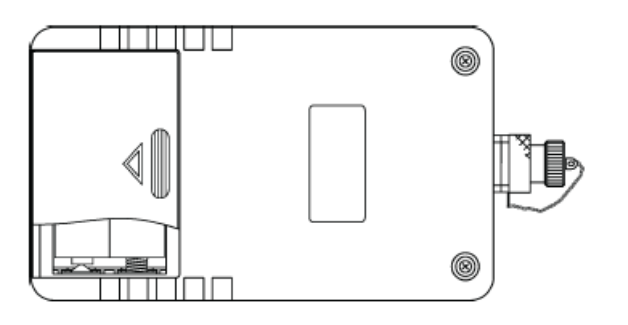

# *Внимание:*

**При установке батарей в прибор соблюдайте полярность.** 

#### **Советы по эксплуатации батарей**

Для экономии заряда батарей прибор автоматически отключается, если клавиатура не используется в течение 10 минут.

<span id="page-6-0"></span>Чтобы отключить функцию автоматического выключения прибора, включите dBm

прибор нажатием клавиши .

В верхнем правом углу дисплея отобразится значок низкого уровня заряда батареи.

## **6. ПРИЛОЖЕНИЕ В – Настройка компенсации ошибки измерений**

Иногда при измерениях могут возникать незначительные ошибки. Для получения максимально точных результатов измерений прибор имеет режим «компенсации». Неправильная эксплуатация прибора в режиме «компенсации» может привести к ошибкам измерений или ошибкам системы. Компенсация должна настраиваться организацией, уполномоченной компанией производителем. Настройка компенсации должна выполняться с использованием устойчивого источника оптического излучения, регулируемого оптического аттенюатора и эталонного измерителя оптической мощности.

#### **Компенсация ошибки измерений**

#### **Автокалибровка:**

### **Порядок работы:**

- 1. Сравните результаты измерений, выполненные с помощью измерителя оптической мощности серии AE и эталонного измерителя оптической мощности для проверки погрешности.
- 2. Одновременно нажмите и удерживайте клавиши **и тематиче и себят** включить прибор и войти в режим калибровки. На дисплее отобразится индикатор режима калибровки.

$$
\begin{array}{ccc}\n\text{REF} & \lambda & \text{LHS} & \text{LHS} \\
\text{REF} & \lambda & \text{LHS} & \text{LHS} \\
\end{array}
$$

Calibration mode logo | Индикатор режима калибровки

- 3. Порядок калибровки:
	- 1) Нажмите клавишу , чтобы выбрать требуемую длину волны.
	- 2) С помощью клавиши отрегулируйте коэффициент калибровки в диапазоне от +1,0 дБ до -1,0 дБ.

Например, если ошибка измерений составляет 0,5 дБ (результат, измеренный с помощью прибора на 0,5 дБ больше результата, измеренного с помощью эталонного измерителя оптической мощности), то коэффициент калибровки необходимо установить на значение -0,5 дБ для компенсации сдвига.

1) Нажмите клавишу REE , чтобы обнулить коэффициент калибровки.

dB 2) Нажмите клавишу , чтобы сохранить результат калибровки и автоматически выйти из режима калибровки.

### *Внимание:*

- **а) Результат калибровки сохраняется только после выхода из режима калибровки.**
- **б) Диапазон калибровки: от +1,0 дБ до -1,0 дБ. Если ошибка измерений выходит за пределы этого диапазона, верните прибор производителю для выполнения калибровки.**
- **в) Перед калибровкой убедитесь, что уровень заряда батарей достаточен. Выключение прибора по причине низкого заряда батарей может привести к ошибке калибровки.**

Сателлит ЛТД, Москва [www.satellite.ru](http://www.satellite.ru/) (495)730-4161